## **ACTIVIDADES SEMANA DEL 24 SEPTIEMBRE AL 1 DE OCTUBRE**

## **ACTIVIDAD FUNDAMENTOS**

Realizar las actividades en el cuaderno, con su respectivo enunciado, luego súbalas a la plataforma MOODLE.

- 1. ¿Qué es una dirección IP? Explique detalladamente con sus palabras.
- 2. Con el uso de la plataforma Arduino, ¿cómo se ve reflejado el uso de las direcciones Ip?
- 3. Describa el funcionamiento 5 dispositivos utilizados en la programación con Arduino, que estén vinculados con conexión a internet, además dibújelos.
- 4. Describa y explique con sus palabras, que son los tipos de mascara de red, de ejemplos de ellos.
- 5. ¿Qué es una dirección MAC? Explíquelo con sus palabras. Haga una descripción de uno de los procesos para identificar la dirección MAC de uno de sus dispositivos.
- 6. Genere una tabla comparativa entre las versiones IPV4 y la IPV6

## **ACTIVIDAD DE TALLER**

Realizar el montaje en Tinkercad, tomar pantallazo donde aparezca el nombre del realizador del circuito. Subir un documento PDF al aula. Compartir el link del circuito (tener en cuenta el proceso para compartir el circuito). Recuerde es obligatorio por líneas dejar comentarios de la programación.

Tenga en cuenta el video del siguiente link, [https://www.youtube.com/watch?v=mk18EbXfcPw.](https://www.youtube.com/watch?v=mk18EbXfcPw)

El circuito debe funcionar con todos los elementos presentes en video, adicionando la pantalla lcd y otro diodo rgb. Debe activar cada color de los rgb, de acuerdo con la siguiente tabla, cada estudiante tiene una combinación distinta, y cada luz encendida debe durar 2 segundos (cada vez que se oprima la combinación correspondiente), entonces en la pantalla LCD aparecerá en la primera línea "DIODO RGB1" y "DIODO RGB2", según sea el turno cuando se oprima; en la segunda del LCD aparecerá el color encendido y el numero o tecla. La tecla power activará el RGB1 y el EQ el RGB2. De ahí se pueden hacer las correspondientes secuencias.

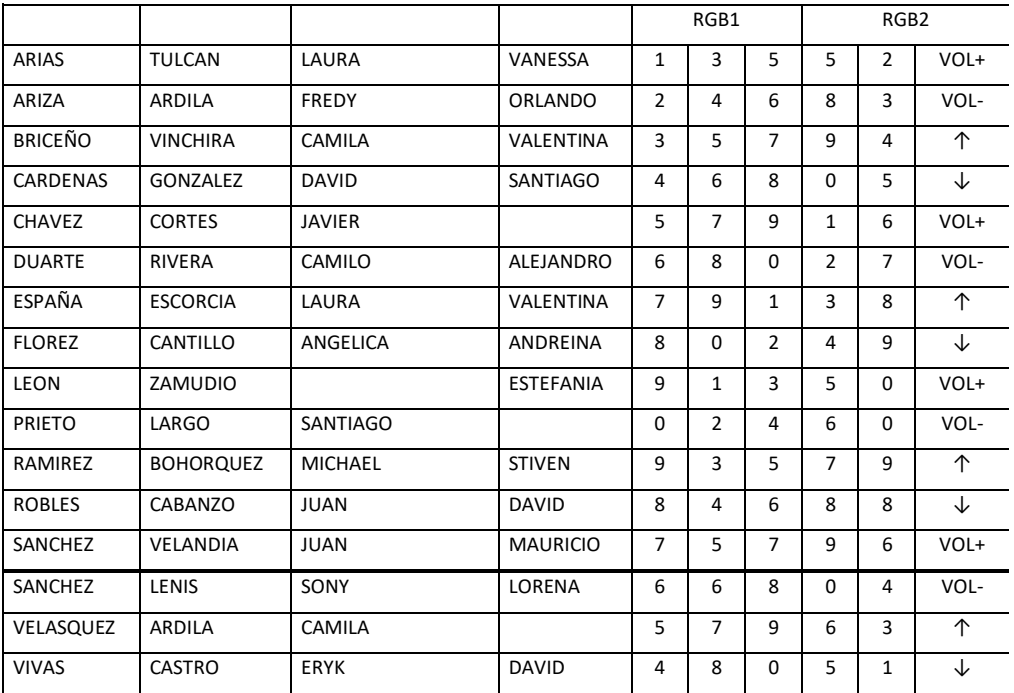

Recuerde cada línea debe ir con su respectivo comentario.